# **1.6.07 Release Notes**

#### **Release Notes for i2b2 Version 1.6.xx**

These release notes address resolutions for issues found and information about the i2b2 version 1.6.00 to 1.6.06. Unless otherwise specified, these notes apply to the following operating systems:

- Apple Macintosh OS x 10.4/5
- Apple Macintosh OS x 10.6 (Snow Leopard)
- Microsoft Windows XP Professional
- Microsoft Windows 7
- Microsoft Windows Server 2003

#### **Additional Information**

Included in this document are the following sections:

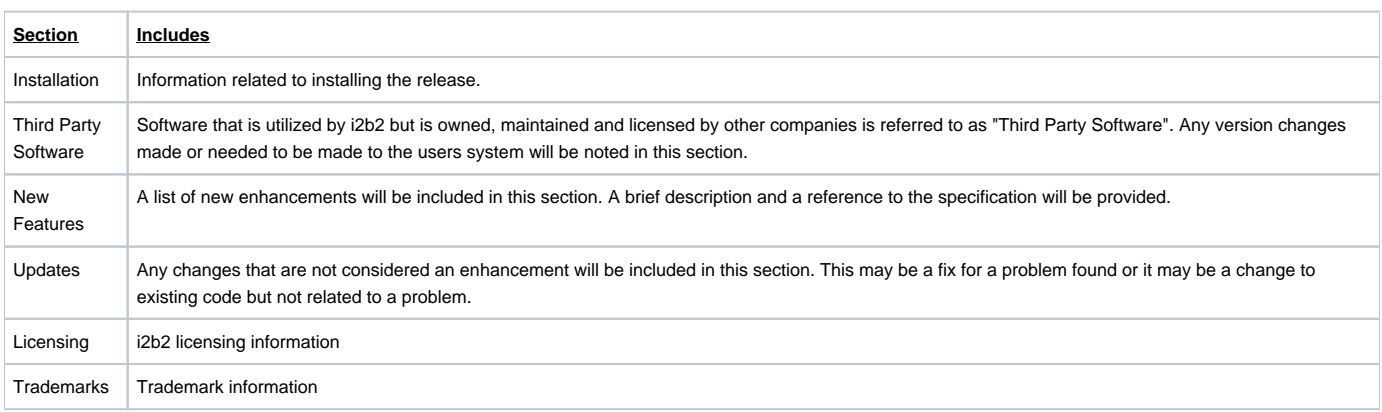

#### **Installation**

This release note applies to you if you are upgrading to 1.6.xx from a computer running an earlier version of i2b2. If you are installing 1.6.xx from a computer running the i2b2 Workbench, ensure that the workbench and all eclipse applications are closed prior to installing this release. **WHERE DO I START?**

Prior to setting up the i2b2 server, workbench or VM Image it is highly recommended that you read one of the following documents located in the documentation folder.

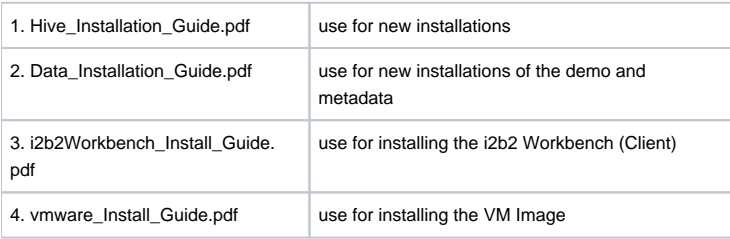

All of these documents will explain what needs to be done during the setup and in what order.

# Release 1.6.07

Release 1.6.07 contains changes to the i2b2 Web client; therefore it is necessary to update only the Web client. There are no changes to the i2b2 Workbench, server or the database.

# Third Party Software

No changes to third party software are included in release 1.6.07

# New Features

# **WEB CLIENT: Ability to "Resize" panels**

In release 1.6.07, users can now resize the two panels in the i2b2 Web client. This is accomplished by dragging the vertical bar that now appears in between the two panels to either the right or the left. When you drag it to the right, the Navigate Terms, Find Terms, Workplace, and Previous Query views will become wider. When you drag it to the left, the Query Tool and Query Status views (or plugin viewer) will become wider.

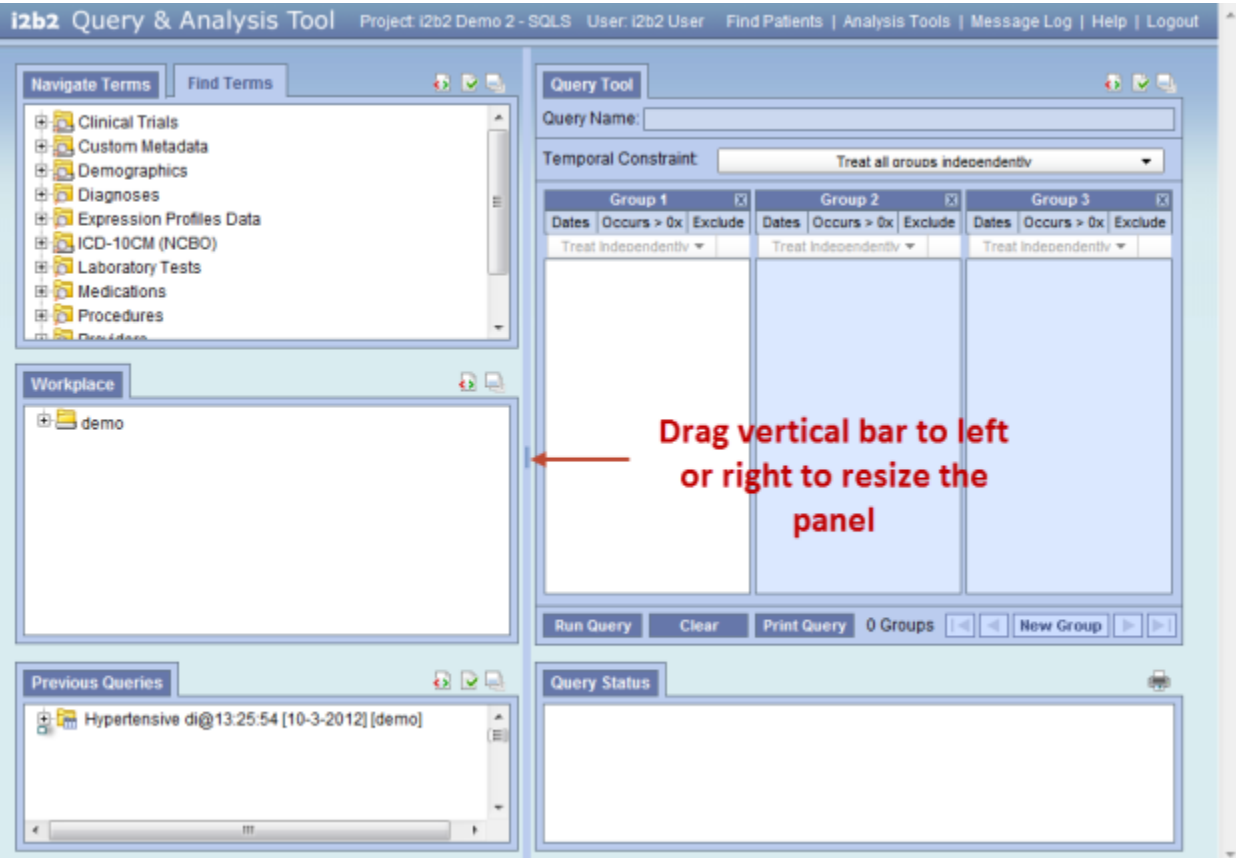

**WEB CLIENT: Edits made to a query will clear the results in the Query Status view**

To prevent confusion and possible misinterpretation the results in the Query Status view will be cleared whenever a change is made to a query in the Query Tool. For example, when you drag a previous query to the Query Tool the results for that query will show in the Query Status. If you add a concept or change a constraint then the results in the query status no longer accurately represent the query defined in the Query Tool. Therefore the results are cleared from the Query Status view and the name of the previous query will no longer appear at the Query Name in the Query Tool.

## Updates

**Data:**

There are no changes to the data or the database.

### **Fixes:**

The following fixes were added to this release.

### **Web Client: Queries with a modifier did not always send the correct key in the XML message**

When a modifier was included in a query, the web client did not always send the correct <item\_key> in the XML request message. The problem would only occur if the modifier was a child of another modifier (folder). In this instance the <item\_key> for the modifier folder was being send instead of the key for its associated concept, which resulted in zero patients being returned.

STATUS/RESOLUTION: This issue has been resolved. The correct <item\_key> is now sent regardless of whether or not the modifier is a child of another modifier.

# Release 1.6.06

Release 1.6.06 contains changes to the i2b2 Web client and server; therefore it is necessary to update only those two components. There are no changes to the i2b2 Workbench or the database.

# Third Party Software

No changes to third party software are included in release 1.6.06

New Features

### **WEB CLIENT: "By Value" now defaults in value constraint window**

A simple change was made to the value constraint window in that prior to 1.6.06 the selection of "No Value" would default when the value constraint window opened. Now in 1.6.06 the default is "By Value" or "Search within text".

# **WEB CLIENT: Bar graph added to value constraint window**

In release 1.6.06 the value constraint window for numerical terms has been modified to display a bar graph with the range of available values (see screenshot shown below).

**"numerical term" is defined as a term that has the datatype of Integer, PosInteger, Float, PosFloat defined as the DataType in the c\_metadataxml column in the i2b2 table.**

Now there are two ways in which a user can enter a value:

- 1. Manually enter it at "Please enter a value"
- 2. Click on the bar graph to enter the value for that segment.

If you click on the bar graph the operator will automatically update to either "Less Than or Equal To" or "Greater Than or Equal to". The operator that appears depends on the segment you clicked on.

**Example:** The green segment is considered the "Normal Range".

- If you click on a segment below the normal range then the operator will change to "Less Than or Equal To".
- If you click on a segment above the normal range then the operator will change to "Greater Than or Equal To".
- **All of the operators are still available and can still be selected by clicking on the down-arrow to display a drop-down list. The process of updating the operator automatically is designed to save the user key strokes by having the most common selection default.**

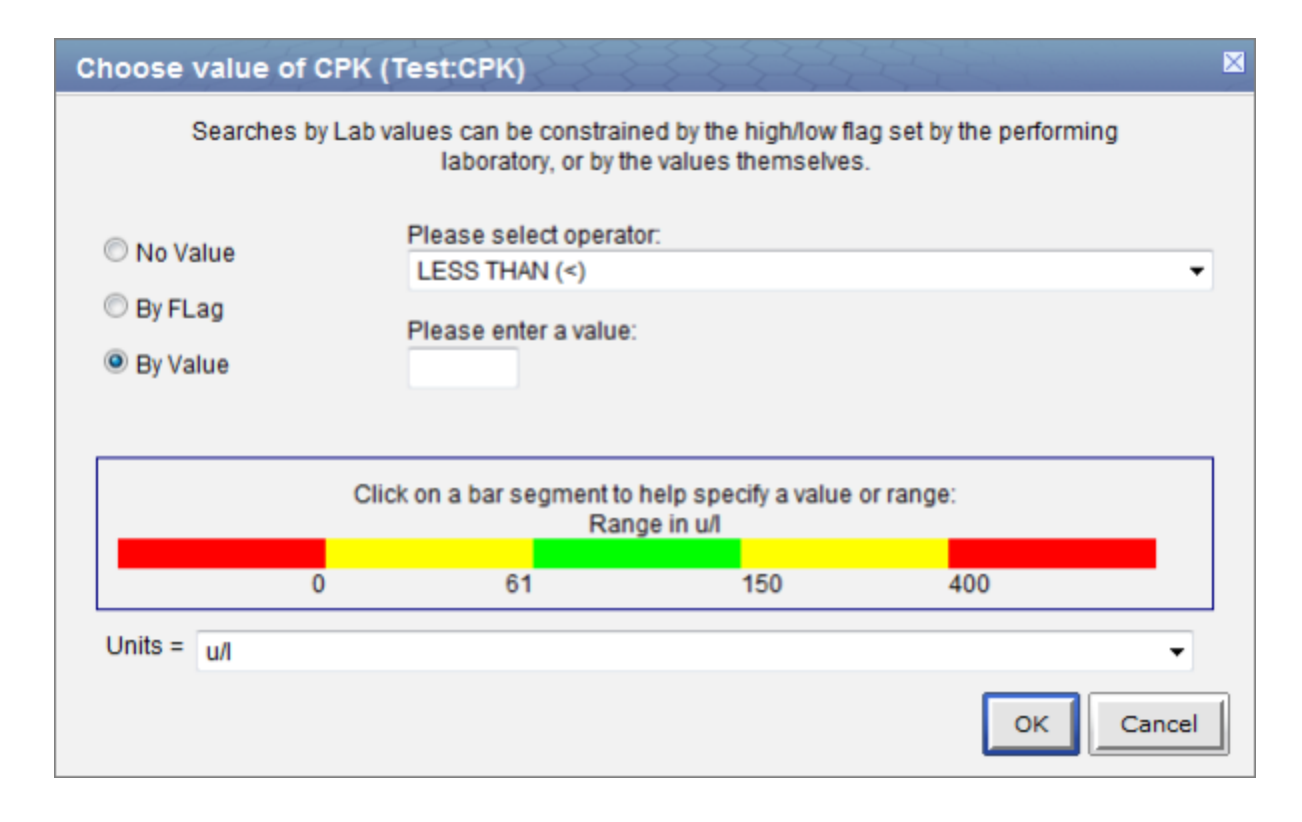

In order for the bar graph to appear the concept or modifier has to have metadataxml entered in the metadata table for that item. To be more specific, the ranges have to be defined in the following xml tags:

- <LowofLowValue></LowofLowValue>
- <HighofLowValue></HighofLowValue>
- <LowofHighValue></LowofHighValue>
- <HighofHighValue></HighofHighValue>
- <LowofToxicValue></LowofToxicValue>
- <HighofToxicValue></HighofToxicValue>

The above tags are not new but in order for the bar graph to appear it is necessary that values be entered. The metadataxml for the above example (screenshot) is as follows:

- <?xml version="1.0"?>
- <ValueMetadata>
- <Version>3.02</Version>
- <CreationDateTime>04/15/2007 01:22:54</CreationDateTime>
- <TestID>CPK</TestID>
- <TestName>CPK</TestName>
- <DataType>PosInteger</DataType>
- <CodeType>GRP</CodeType>
- <Loinc>2157-6</Loinc>
- <Flagstouse>HL</Flagstouse>
- <Oktousevalues>Y</Oktousevalues>
- <MaxStringLength></MaxStringLength>
- <LowofLowValue>0</LowofLowValue>
- <HighofLowValue>61</HighofLowValue>
- <LowofHighValue>150</LowofHighValue>
- <HighofHighValue>400</HighofHighValue>
- <LowofToxicValue></LowofToxicValue>
- <HighofToxicValue></HighofToxicValue>
- <EnumValues></EnumValues>
- <CommentsDeterminingExclusion>
- <Com></Com>
- </CommentsDeterminingExclusion>
- <UnitValues>
- <NormalUnits>u/l</NormalUnits>
- <EqualUnits>u/l</EqualUnits>
- <ExcludingUnits></ExcludingUnits>
- <ConvertingUnits>
- <Units></Units>
- <MultiplyingFactor></MultiplyingFactor>
- </ConvertingUnits>
- </UnitValues>
- <Analysis>
- <Enums />
- <Counts />
- $<$ New  $/$
- </Analysis>
- </ValueMetadata>

You will notice that the ranges that appear in the screen shot correspond to the values entered at the "...Value" tags.

# Updates

### **Data:**

There are no changes to the data or the database.

## **Fixes:**

The following fixes were added to this release.

**ONT: Hidden and Synonym modifiers are appearing in Navigate Terms view.**

Both hidden and synonym modifiers are appearing in the Navigate Terms view even though neither option is selected. **STATUS/RESOLUTION:** This issue has been resolved. Both hidden and synonym terms will only appear when they are selected in the Options dialog.

#### **WEB CLIENT: Synonyms are not always appearing in Find Terms view.**

In the sent XML message sometimes the web client was sending synonyms="false" even though the option to "Show Synonymous Terms" was selected. As a result synonyms were not displaying in the Find Terms view.

**STATUS/RESOLUTION:** This issue has been resolved. The correct setting will be sent in the xml message to the server. Synonyms will now display in the Find Terms view as long as the option to show them is selected.

#### **WEB CLIENT: Panel Timing is not always displayed correctly.**

In the Web client if there are more than three panels being used in the Query Tool AND different panel timings are defined then the correct panel timing may not display when you scroll through the panels. The timing appears to shift to the next panel. This is only a display issue because when the query is run the correct panel timing is sent in the xml message.

STATUS/RESOLUTION: This issue has been resolved. The selected panel timing will always display with the appropriate panel regardless of how many panels are in use.

# Release 1.6.05

Release 1.6.05 contains changes to the i2b2 Workbench (eclipse client), Web client, server, and database scripts therefore it is necessary to update all four components.

# Third Party Software

No changes to third party software are included in release 1.6.05

# New Features

## **Workbench: "Number of patients" is checked by default**

In release 1.6.05 the "Number of patients" analysis type is now checked by default in the query tool.

# **Workbench: "Timeline" checked by default if user has the appropriate permissions to view timeline data**

Prior to release 1.6.05, the Analysis Type of "Timeline" was checked off by default when a user ran a query. Since the availability of the Timeline view is restricted to a user's access level (data\_lds or higher) this default was not appropriate for all users. Therefore in release 1.6.05 the Analysis Types that default when running a query has been modified to look at the user's role.

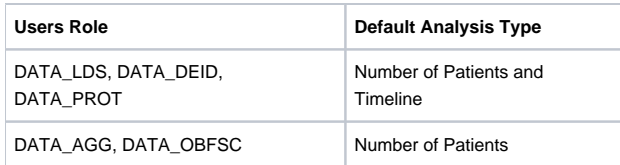

**This change only affects the workbench. The web client will continue to default to Number of Patients.**

## **SQL Server Indexes Optimized**

The SQL Server indexes were updated for optimization during searches and querying.

# Updates

### **Data**

The only changes made to the database scripts were to the stored procedures. The changes were made as part of the fixes for the issue with the CRC uploader ("CRC: Error returned when importing items into Oracle database").

### **Fixes:**

The following fixes were added to this release.

#### **WEB CLIENT: Not able to expand project users in the Admin Tool.**

In the Admin Tool, the list of users would not display if you used the plus sign to expand the list. In addition, the admin tool would freeze and users had to log back into it to go to any other pages. The problem only occurs when using the plus / minus sign next to the name it will not occur if you click on the name.

**STATUS/RESOLUTION:** This issue has been resolved. List of project users will expand if click on the plus sign or the name.

### **WEB CLIENT: Queries with occurrence greater than 1 may return an error.**

In the Web Client, an error is returned if running a query with an occurrence constraint defined. This is only happening if the Project Request plug-in is removed from the Web Client. An error will not be returned if the plug-in remains installed.

STATUS/RESOLUTION: This issue has been resolved. Queries with an occurrence constraint will work correctly regardless of whether or not the Project Request plug-in is installed.

### **CRC: Error returned when importing items into Oracle database.**

The CRC is returning an error when trying to import files into an Oracle database using the import view. **STATUS/RESOLUTION:** This issue has been resolved. Observation\_facts, patient\_mapping and event\_mapping files can now be imported into an oracle database.

### **ONT: SQL server only – Indexes Optimized.**

The correct indexes were not always used by the ontology cell without specification in JDBC Source statement. This is only a problem in SQL Server and is not a problem in Oracle.

**STATUS/RESOLUTION:** This issue has been resolved. The ont-ds.xml file was updated and the correct indexes are now being used.

# Release 1.6.04

Release 1.6.04 contains changes to the i2b2 Workbench (eclipse client), Web client and server therefore it is necessary to update all three components. Minor edits were made to the data in the i2b2 metadata. No modifications were made to the database structure.

# Third Party Software

No changes to third party software are included in release 1.6.04

# New Features

i2b2 release 1.6.04 does not contain any new features.

# Updates

### **Data**

A few of the items in the i2b2 metadata table were missing values in the M\_EXCLUSION\_CD column and this resulted in the concepts not being copied to the concept\_dimension table when a synchronization in the edit terms view was performed. No changes were made to the database structure.

### **Fixes:**

The following fixes were added to this release.

### **Queries with occurrence and exclusion constraints not always working correctly**

Queries that contain at least one panel that has an occurrence constraint and is excluded will not return the correct number of patients. This is only an issue if both constraints appear on the same panel.

**STATUS/RESOLUTION:** This issue has been resolved. Excluded panels that contain an occurrence constraint will now return the correct number of patients.

### **Query-in-Query produces a "union" rather than a "join" when running the query.**

A query-in-query is a query that is run using a previous query in at least one panel. There is an issue if more than one previous query is used in at least two panels (groups). It appears that when the query-in-query is run, a union of the two panels occurs rather than a join. As a result the correct number of patients is not returned.

STATUS/RESOLUTION: This issue has been resolved. Multiple previous queries in multiple panels will now be joined. The correct number of patients will be returned.

#### **Query: Square bracket ('[') in an item's name will return an error**

Running a query that contains at least one item that has a square bracket ('[') in its name will result in an error from the server. **STATUS/RESOLUTION:** This issue has been resolved. Square brackets ('[') in the name will no longer return an error.

#### **Edit Tool: Synchronize process does not run**

The system appears to "hang" when running the Synchronize All or Update process in the Edit Terms view. **STATUS/RESOLUTION:** This issue has been resolved. The synchronization process runs correctly.

#### **Token for User Session prematurely times out**

When a user logs into the i2b2 Workbench or Web client a token for that session is assigned. There is a problem in which this token is timing out too early and as a result the user has to log out and log back into the workbench / web client. **STATUS/RESOLUTION:** This issue has been resolved. The session token will now time out in the designated time frame.

# Release 1.6.03

Release 1.6.03 contains changes to the i2b2 Workbench (eclipse client), Web client and server therefore it is necessary to update all three components. It is also important to note that additional data has been added to the demo and metadata to support the new features.

# Third Party Software

No changes to third party software are included in release 1.6.03

# New Features

i2b2 release 1.6.03 contains new features that have been outlined below.

### **Large Text Searches**

In the previous release, 1.6.02 we introduced a new feature called "String Constraints". Basically a string search ("constraint") is similar to other value constraints in that users can narrow down their search criteria based on a small string of text stored in the tval\_char column of the observation\_fact table. (For more information on string constraints see the notes for Release 1.6.02).

In release 1.6.03 we now introduce the ability to narrow down your search based on text that is stored in the observation\_blob column of the observation\_fact table. This new feature is called "Large Text Searches" as the data that is stored in this column is typically a large blob of text such as a report.

To the user the process defining a text search, whether it is a "small string" or "large text string" is pretty straight forward and similar. There are a few minor differences they will see. For example:

- Small string search users can define the value operator (example; contains, starts with, ends with, and exact).
- Large text string search works similar to other search engines; Specifically users can define database search operators in the string of text they enter.

The metadataxml defined for the concept or modifier will determine which value constraint window will display to the user. The metadataxml will also determine the <value\_type> that is sent in the xml request message. This <value\_type> will define whether or not the tval\_char or the observation\_blob column is searched for the defined text.

**IMPORTANT: If you are upgrading from 1.6.02 to 1.6.03 you need to run the following against your database.** insert into QT\_PRIVILEGE(PROTECTION\_LABEL\_CD,DATAPROT\_CD,HIVEMGMT\_CD) values ('SETFINDER\_QRY\_WITH\_LGTEXT','DATA\_DEID','USER');

### **WEB CLIENT: Auto-generate "Timeline"**

In the past, when running a query with the result type of Timeline selected it would simply return a patient set. In 1.6.03 this feature has been updated so that now when it is selected, the timeline plug-in will open and automatically display the results in the timeline. This feature is already available in the i2b2 Workbench (eclipse client) so this change is to add it to the web client.

**Currently modifiers are not supported in the timeline plug-in for the web client.**

### **WEB CLIENT: View text (reports) in the timeline**

In 1.6.03 users can now view text (reports) from within the timeline. When double clicking on the tick mark that appears for the report a new window will open displaying the text. This feature is already available in the i2b2 Workbench (eclipse client) so this change is to add it to the web client.

**Currently encrypted notes are not supported and cannot be viewed in the timeline plug-in for the web client. They can be viewed in the i2b2 workbench (eclipse client) with the appropriate encryption key.**

### **WEB CLIENT: Print Query added to Query Status**

The option to print a query has been added to the Query Status view of the Web Client. A new icon ( $\Box$ ) will now appear in the top right corner of the Query Status view. A new window will open when you click on this icon. In this window all the information regarding the query and it constraints will appear in the header of the document. The results returned will appear below the header in the body of the report.

# Updates

### **Data**

In release 1.6.03, no changes were made to the structure of the database. The only change was to add examples to the metadata, concept\_dimension, modifier\_dimension, and observation\_fact tables to support the new large text constraint.

In addition to adding new data examples the metadataxml was updated with a new data type of "largestring". An example of this new metadataxml is as follows:

- <?xml version="1.0" encoding="UTF-8"?>
- <ValueMetadata>
- <Version>3.2</Version>
- <CreationDateTime>2011-12-19T13:32:16.198-04:00</CreationDateTime>
- <TestID>LCS-I2B2:XR\_RPT\_DID</TestID>
- <TestName>De-Identified X-Ray Reports</TestName>
- <DataType>largestring</DataType>
- <MaxStringLength/>
- <Flagstouse/>
- <Oktousevalues/>
- </ValueMetadata>

### **Fixes:**

The following fixes were added to this release.

#### **Queries with exclusion not always working correctly**

Queries that contain multiple items in a panel defined to be excluded will not return the correct number of patients. This appears to be happening due to the order in which the inversion is taking place when the SQL for the query is generated and run. STATUS/RESOLUTION: This issue has been resolved. Excluded panels will always be performed at the end of the SQL statement. All items in the panel will now be excluded.

#### **Hidden terms not returned in searches**

Hidden Terms were not being returned in searches even though it was selected in the options. **STATUS/RESOLUTION:** This issue has been resolved. Hidden terms will now be returned when "Show hidden terms" is selected in the options dialog.

### **Error returned if an item in a previous query contained a Hidden Term**

Using a previous query that contains a term that has been changed to be a hidden term will return an error. This is only an issue if the term was active when the query was originally run and later changed to hidden. STATUS/RESOLUTION: This issue has been resolved. Previous queries with a hidden term can be dropped in the query tool and the new query will run..

### **Find Terms: First term in list sometimes inherits color of terms in the previous search**

Terms will appear in blue if they are a synonym and red if they are a hidden term. If you search for a term that has a term highlighted in red or blue then when you do the next search the first term in the list will inherit the color from the previous search. STATUS/RESOLUTION: This issue has been resolved. All terms now appear in the correct color regardless of the results from previous searches.

### **Macintosh: Expand / Collapse did not always work in Previous Query**

In the Previous Query view, users cannot expand or collapse folders once you highlighted an item in the view. You can still open and close a folder by double clicking on the name but you cannot do it by clicking on the icon (arrow) next to the name. STATUS/RESOLUTION: This issue has been resolved. Users can open and close a folder by clicking on the icon or double clicking on the name

**This was only an issue when using a Macintosh to log into the i2b2 Workbench. The process worked correctly if using Windows.**

# Release 1.6.02

Release 1.6.02 contains web client, server and oracle database changes so it is important to update all that apply to you. This release does not contain any changes to the i2b2 Workbench.

# Third Party Software

No changes to third party software are included in release 1.6.02

# New Features

i2b2 release 1.6.02 contains new features that have been outlined below.

# **String Constraint**

In the 1.6.02 release there is now an option to constrain a query by a string of text. Similar to other text and numeric constraints, a user can narrow down their search criteria when setting up the query in the query tool view. The main difference between this new constraint and the existing ones is the string constraint allows users to enter a string of text as opposed to an enumerated or numerical value. The operators for a string constraint are defined below.

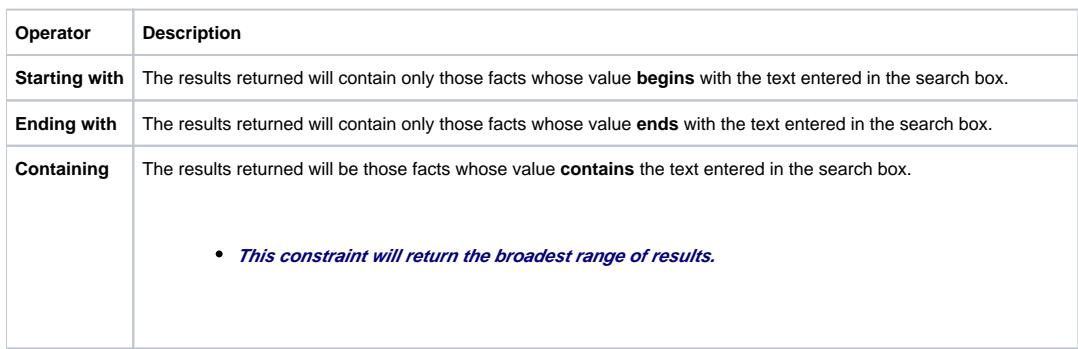

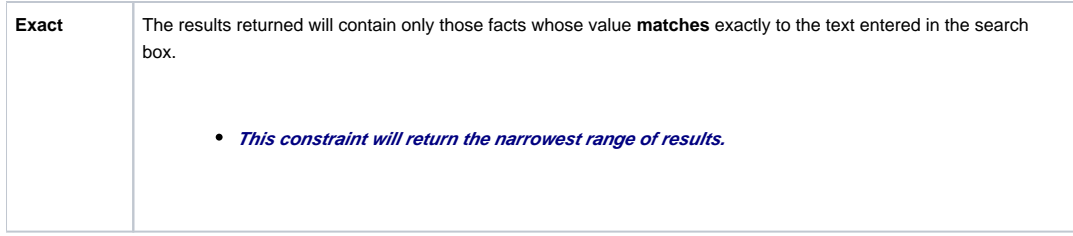

Defining the string constraint works the same way as other text and numeric constraints. Once you drag the concept or modifier to a panel in the query tool view the appropriate constraint window will open. The only requirement is that the concept or modifier has to have metadataxml entered in the metadata table for that item. This requirement has not changed. The only thing that has changed is a new data type has been added to the metadataxml. Information about this new data type can be found in the Data section of these release notes.

# **CDATA marker added to the xml message**

The 1.6.02 release, the CDATA marker has been added to the xml messages being sent from the i2b2 Web Client and the Workbench. This new section will appear for those concepts and modifiers that can have a value constraint defined when running a query or generating a timeline. An example of the change is shown below.

<item>

<hlevel>3</hlevel>

<item\_name>Social history [Contains: smokes]</item\_name>

<item\_key>\\i2b2\_REP\i2b2\Reports\Medical History\Social History{color:#0000ff}</item\_key>

<tooltip>i2b2 \ Reports \ Medical History \ Social History</tooltip>

<class>ENC</class>

<item\_icon>LA</item\_icon>

<item\_is\_synonym>false</item\_is\_synonym>

<constrain\_by\_value>

<value\_type>TEXT</value\_type>

<value\_operator>LIKE[contains]</value\_operator>

<value\_constraint><![CDATA[smokes]]></value\_constraint>

</constrain\_by\_value>

</item>

# **Lockout / Obfuscation Parameters**

In the 1.6.02 new parameters were added to the crc.properties file to support the lockout process for obfuscated users as well as the obfuscation process itself.

In addition to the new parameters a modification was made to one of the existing parameters (edu.harvard.i2b2.crc.lockout.setfinderquery.count). The value of -1 is now supported, which means if this parameter is set to -1 then obfuscated users will not be locked out.

This modification as well as the new parameters is outlined below. More detailed information can be found on the i2b2 Community Wiki.

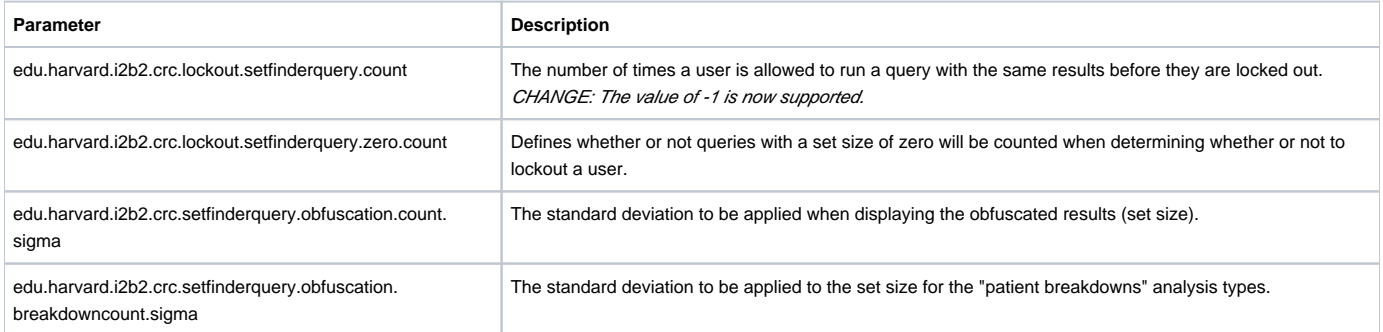

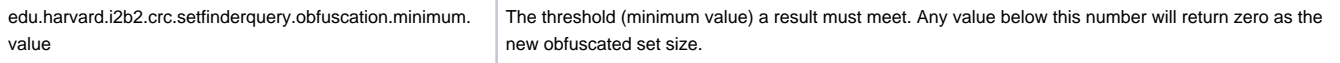

# Updates

### **Data**

In release 1.6.02, no changes were made to the structure of the database. The only change was to add examples to the metadata, concept\_dimension, modifier\_dimension, and observation\_fact tables to support the new string constraint.

In addition to adding new data examples the metadataxml was updated with a new data type of "String". An example of this new metadataxml is as follows: <?xml version="1.0" encoding="UTF-8"?>

- <ValueMetadata>
- <Version>3.2</Version>
- <CreationDateTime>2011-10-19T13:32:16.198-04:00</CreationDateTime>
- <TestID>MED:SIG</TestID>
- <TestName>Rx Sig</TestName>
- <DataType>String</DataType>
- <MaxStringLength>50</MaxStringLength>
- <Flagstouse/>
- <Oktousevalues/>
- </ValueMetadata>

### **Fixes:**

The following fixes were added to this release.

#### **Memory error: not able to load PDO**

When running a query to obtain a patient list an out of memory error will occur if the database contains a large amount of data. In addition, the patient data object (PDO) is never fully created and will not open in the previous query view.

**STATUS/RESOLUTION:** This problem was introduced with the enhancement to allow for custom columns in the PDO and only affects large databases. This issue has been resolved. Creating and loading the PDO will no longer cause an out of memory error.

### **Not able to search for terms with an '&' in the name**

In the i2b2 Web client users are not able to search for terms with an ampersand '&' in the name. The term would never be returned with the results. **STATUS/RESOLUTION:** This issue has been resolved. Terms with an '&'in the name are now returned in the Find Terms View.

### **Demo Database Scripts: Passwords inconsistent**

In the scripts for the i2b2 demo database the passwords for the user setup during the install process are inconsistent. **STATUS/RESOLUTION:** This issue has been resolved. All of the above users now have the same password ('demouser').

**The password is only changed for the i2b2 demo database. Your individual administration and user passwords for your own databases will not change.**

#### **PM: Project-User parameters are not saved with the project**

The project-user parameters entered into Admin are not being saved with the project id. Therefore they are being associated with all projects instead of the one intended.

STATUS/RESOLUTION: This issue has been resolved. Project-User parameters are now saved with the appropriate project id and are specific to the project and the user.

**If you have entered project-user parameters in version 1.6 or 1.6.01 then you will need to fix them after you upgrade to 1.6.02. Once you upgrade to 1.6.02 the parameters with 'undefined' as the project id will no longer appear in Admin. Therefore you will need to go into the PM\_PROJECT\_USER\_PARAMS table and update the PROJECT\_ID column with the correct project id.**

# Release 1.6.01

Release 1.6.01 contains web client, server and oracle database changes so it is important to update all that apply to you. This release does not contain any changes to the i2b2 Workbench.

# Third Party Software

No changes to third party software are included in release 1.6.01

# New Features

i2b2 release 1.6.01 does not contain any new features.

## Updates

# **Data**

In release 1.6.01, no changes were made to the structure of the database. The only change was made to the metadata tables for the oracle database, which have been updated to remove the values in the C\_TOTALNUM column. The SQL version was correct and therefore no changes are made to the SQL version.

## **Fixes:**

The following fixes were added to this release.

### **Ontology: Need to escape apostrophe when searching for a term**

Terms that contain an apostrophe are not returned when performing a search in the Find Terms view. STATUS/RESOLUTION: This issue has been resolved. The apostrophe in the term name or code will now be escaped and all the appropriate terms will be returned during a search.

#### **CRC: Need to escape apostrophe in SQL statements**

Zero patients are returned when performing a query using at least one term that contains an apostrophe in the path name. **STATUS/RESOLUTION:** This issue has been resolved. All apostrophes will be escaped in SQL statements and the correct number of patients are returned when running a query.

#### **Project Management: Not able to add new users**

An error is returned when trying to add a new user in the Project Management application. **STATUS/RESOLUTION:** This issue has been resolved. New users can be added to the PM.

### **Web Client: The "Help" contains references to yui instead of local**

The links in the on-line help contain references to the external yui. These links should be defined as local. **STATUS/RESOLUTION:** This issue has been resolved. The references in the on-line help file have been changed to local.

### **Web Client: Scrollbar is missing from some analysis plug-ins**

The horizontal and vertical scrollbars are missing from the following analysis plug-ins: Project Requests, Demographics (1 Patient Set), and Demographics (2 Patient Sets).

**STATUS/RESOLUTION:** This issue has been resolved. The scrollbars have been added to the analysis plug-ins.

#### **Web Client: Analysis tools expand into Ontology views**

When select Analysis tools from the menu bar, the plug-in viewer overlaps into the ontology views. As a result the task icons (options, xml, resize workspace) move over so that they appear above the plug-in viewer instead of the ontology views. **STATUS/RESOLUTION:** This issue has been resolved. The plug-in viewer no longer overlaps into the ontology views.

#### **Web Client: Not able to open a modifier container or folder**

Modifier containers and folders would not expand to display the modifiers contained within them. **STATUS/RESOLUTION:** This issue has been resolved. All containers and folders will now open.

# Release 1.6.00

Release 1.6.00 contains changes to the i2b2 Workbench (eclipse client), Web client and server so it is necessary to update all three components.

# Third Party Software

The YUI, which is used by the i2b2 Web Client, was upgraded to version 2.8.2 Information about YUI can be found on the YUI Library website [\(http://developer.yahoo.com/yui](http://developer.yahoo.com/yui))

# New Features

i2b2 release 1.6.0030 contains new features that have been outlined below.

# **Temporal (Query) and Panel Timing Constraints**

In the 1.6 there is an option to **query by visit**. In the visit table of the data repository, there is a listing of visits that are tied to patients and facts in the observation\_fact table through the encounter\_num column. Both the temporal (query) and panel constraints are very similar in that both utilize the visit / encounter information along with the concepts defined to determine if a patient meets the search criteria.

 The main difference between a **temporal** and a **panel timing constraint** is that temporal constraints are defined at the query level and panel timing constraints are defined at the panel level.

- When a query is requested to run and it is constrained by the "Same Financial Encounter", the data will be tied together by the *encounter* num and positive "hits" will only yield patients who have these observation facts occurring together in one of their visits.
- When a query is requested to run and it is constrained by the "Instance will be the same", the data will be tied together by the encounter\_n um and instance\_num; positive "hits" will only yield patients who have these observation\_facts occurring together in same instance of their visit.
- **In addition to the encounter\_num and instance\_num matching the following additional columns have to match in order to be considered the "same instance" patient\_num, concept\_cd, start\_date, and provider\_id**

This similar logic is applied to the panel timing. The main difference being that the timing is defined for each individual panel as opposed to the entire query. To avoid confusion the following outlines the labels seen in the client and the associated timing of any or same.

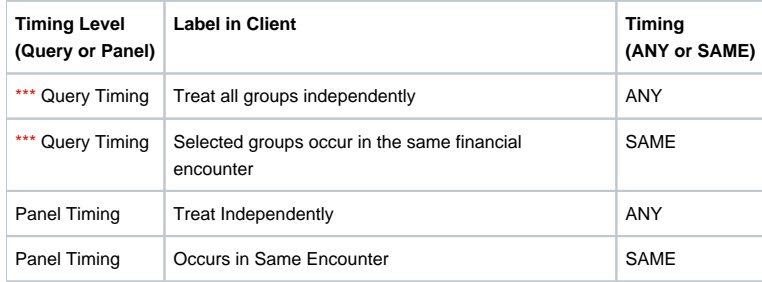

\*\*\* In the web client "Query Timing" is called "Temporal Constraint". Although they are labeled differently the functionality is the same.

#### **Example 1:**

Patient has a medication with a dose greater than 500 mg *and* a medication that is taken once a day documented at *any time* in their history.

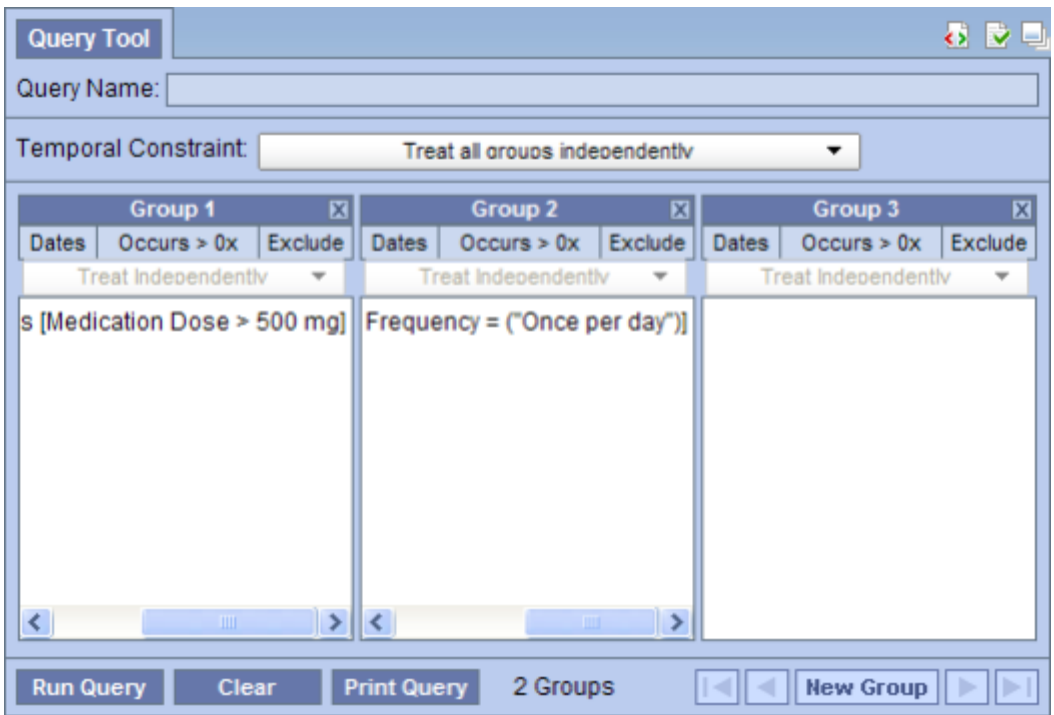

**RESULTS:** there are 47 patients who have had a medication with a dose greater than 500 mg and a frequency of once a day entered as a fact in the observation\_fact table, where the medication dose and frequency have the same **patient\_num**.

### **Example 2:**

Patient has a diagnosis of Acute MI documented at **any time** in their history and they have a medication with a dose greater than 500 mg **and** a medication that is taken once a day documented during the **same visit**.

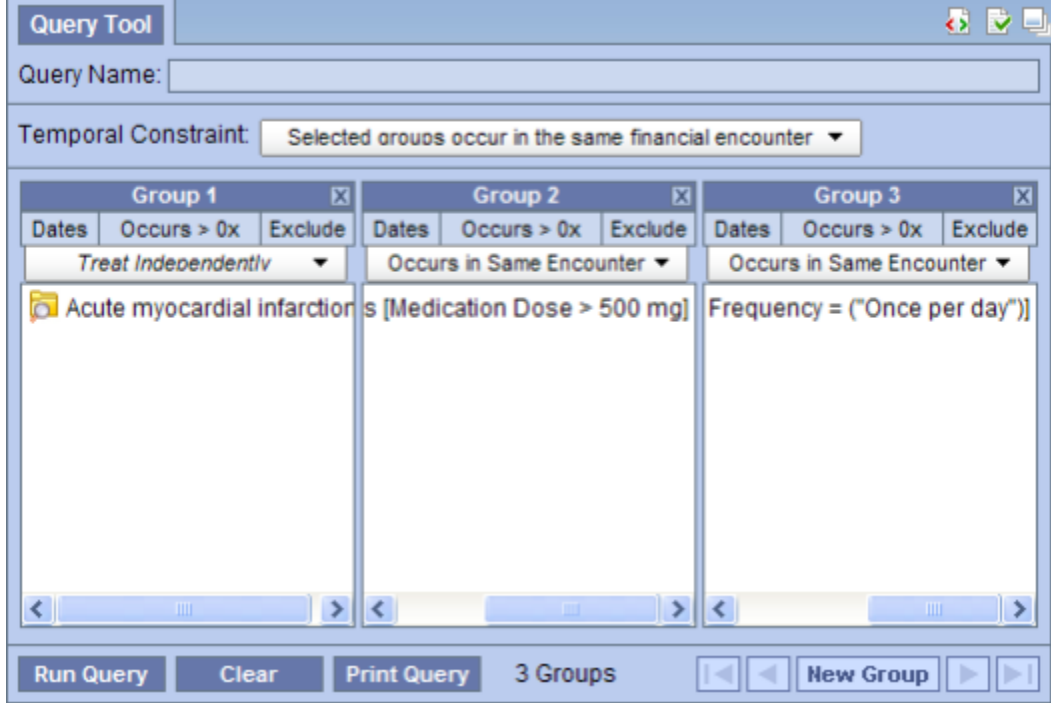

**RESULTS:** there are 4 patients who have had a medication with a dose greater than 500 mg and a frequency of once a day entered as a fact in the observation\_fact table, where the medication dose and frequency have the same **encounter\_num** AND the diagnosis of acute MI, the medication dose and frequency all have the **same** patient\_num.

#### **Example 3:**

Patient has a diagnosis of Acute MI documented at **any time** in their history and they have a medication with a dose greater than 500 mg **and** a medication that is taken once a day documented during the **same instance**.

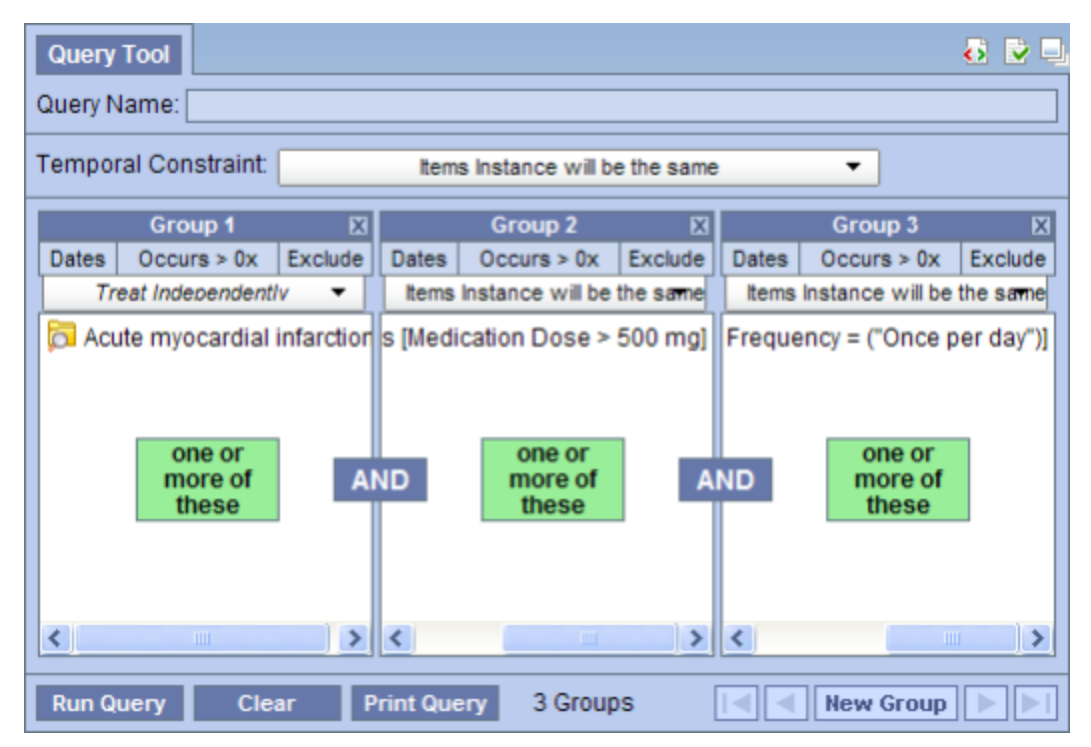

**RESULTS:** there are 3 patients who have had a medication with a dose greater than 500 mg and a frequency of once a day entered as a fact in the observation\_fact table, where the medication dose and frequency have the same **encounter\_num** AND **instance\_num** AND the diagnosis of acute MI, the medication dose and frequency all have the same **patient\_num**.

## **Encounter Sets**

In the 1.6 Release users are now able to run a query to return a set of encounters. These encounter sets are similar to patient sets only they contain a list of encounter numbers for the patients meeting the criteria defined when running a query.

# **Query-in-Query**

The ability to use a previous query within a new query is now available in the 1.6. Release. To use this feature simply drag the previous query to one of the panels (groups) in the query tool. Add your additional search criteria and run the new query.

## **Query Using Patient and/or Encounter Sets**

Similar to the query-in-query enhancement, users can now use a patient or encounter set from a previous query in a new query. This is done by dragging the patient or encounter set to a panel (group) in the query tool and then adding the additional search criteria. When you run the query it will use the patient /encounter set to query against.

## **Performance Tracking**

The ability to track and display performance metrics when running a query has been added to 1.6 Release. The tracking information can be turned on by setting the following project parameter.

**Parameter Name:** PM\_ENABLE\_PROCESS\_TIMING

**Parameter Value:** DEBUG

When the performance tracking is turned on (set to DEBUG) the information will appear in the Query Status view when you run the query.

**This change is only available in the i2b2 Web Client.**

## **Update Term Usage Utility**

In the 1.6 Release a new utility has been added to the i2b2 Workbench. This new utility enables users to easily run an update process which will update each term with the total number of times the term is used in the observation\_fact table. These totals can be seen in the Navigate Terms view by turning on the "Enable patient counts" in the Options dialog. This also enables performance tuning by the query engine.

**This view is available in the workbench and the process can only be run by a user who has the role of "Editor" associated to them.**

### **Ontology View – Updates to Options Dialog**

The existing Options dialog in the Navigate terms view has been modified slightly in 1.6 Release. The following items have been removed from the pop-up menu and added to the options dialog.

- Enable Patient Counts
- Use Short Tooltips
- Show Concept Codes in tooltips

Each of the above items works the same as they did when they were included in the pop-up menu.

# **Analysis Breakdowns Added to Web Client**

In the 1.6 Release the following Analysis breakdowns have been added to the web client.

- Gender patient breakdown
- Vital Status patient breakdown
- Race patient breakdown
- Age patient breakdown

These breakdowns are available when running a query; the user can check the query result type(s) for each of the breakdowns. The results can be visible in the Query Status view when the query has completed running. They can also be seen when you drag the previous query to the Query Tool view, the breakdowns / analysis types for that query will appear in the query status view.

## **Modifiers**

The ability to use modifiers when querying and viewing data from within the i2b2 workbench and web client has been implemented in 1.6 Release. The usage of modifiers allows a single fact to be customized with an unlimited number of codes. For instance,

- A medication can be modified with the dose, route, and frequency.
- A procedure can be modified with a CPT modifier(s) indicating a two surgeon team with anesthesia by anesthesiologist (62 and AA).
- A diagnosis involving malignant neoplasms can be modified with the TNM staging information.
- Allergies and other diagnoses can be modified with the severity.
- **The changes made to the database to support modifiers are listed in the Update section under Data**

## **Unit Conversion**

In the 1.6 Release the ability to run queries using units other than the normal unit has been added. This feature is beneficial for those numerical facts that are not stored in normalized unit\_cd.

The user can enable the unit conversion process by setting the following Project Parameter.

**Parameter Name:** CRC\_ENABLE\_UNITCD\_CONVERSION

**Parameter Value:** ON

**This unit conversion option will slow the query, so for better query performance load the numerical fact values in the normalized units and do not enable this option.**

When the above parameter is set to 'ON', the unit conversion of the nval\_num is calculated using the concept's metadata xml defined in the ontology cell (<ConvertingUnits/> , <MultiplyingFactor/>). The unit conversion in the query is done before applying the value constraint.

# Updates

### **Data**

The demo data and metadata tables have been updated to support the new enhancements. This includes but is not limited to the following:

- Populating the encounter\_mapping table
- Synchronizing all tables that store the encounter\_num
- Modifier codes and instance numbers were updated in the observation\_fact table
- New modifer\_dimension table
- New columns added to the metadata tables
- New column added to both the patient\_dimension and visit\_dimension tables

#### **Changes to support Modifiers**

A number of changes have been made to the database to support the use of modifiers. A new table has been created, two new columns have been added to the metadata tables and three new values have been added to the C\_VISUALATTRIBUTES column.

### NEW TABLE

The **modifier\_dimension** table is similar to the *concept\_dimension* table except it stores the modifiers. NEW COLUMNS

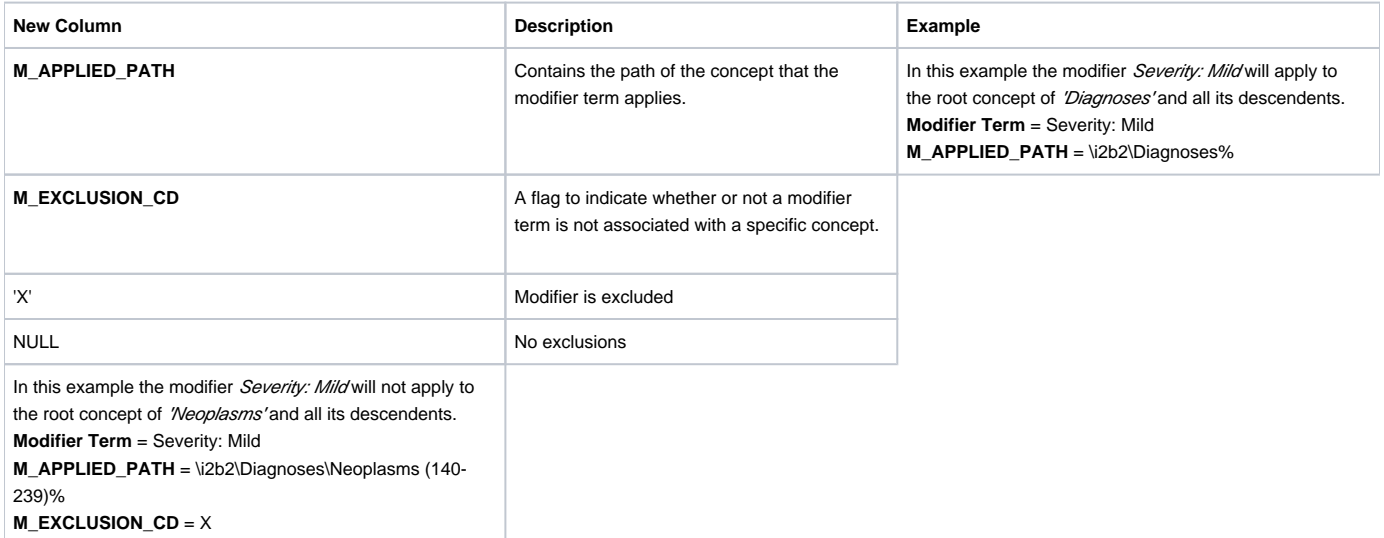

It is important to note that when excluding a modifier term the table will contain multiple entries for that modifier.

The following is a snippet from the i2b2 metadata table. In this example, the modifier term called Severity: Mild will be applied to the Diagnoses concept and *all its children* EXCEPT for the following two concepts and all their children. (1) Neoplasms and (2) Mental Disorders

**This snipped only includes those columns that are relevant to the example.**

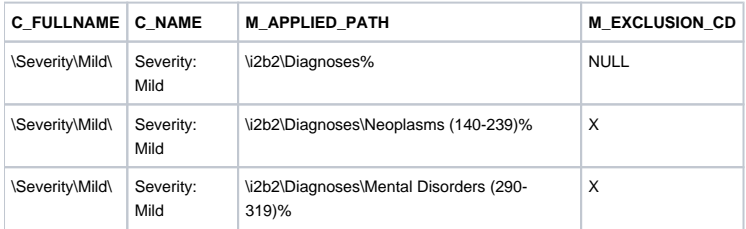

#### NEW VISUAL ATTRIBUTES

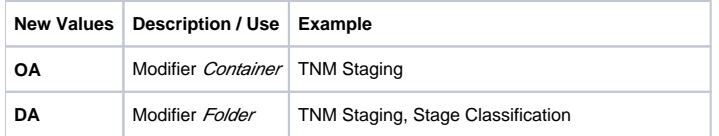

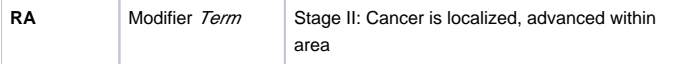

# **Documentation:**

The 1.6.0030 release documentation can be found in a zip file located on the i2b2 Software page. This file includes documentation for the following:

- The architecture, design, installation and messaging documents for the CRC, Ontology, File Repository, PM and Workplace Cells.
- The installation and developer's guide for the i2b2 Workbench.
- The start up guide for the web client.
- The data and hive installation guides.
- The VM Install document.
- The CRC Plug-in Analysis document.
- A process document for building queries from ontology terms.

### **Fixes:**

The following fixes were added to this release.

### **Query response messages remaining in queue**

When a query "times out" a response message is filed in the JMS queue. These response messages are never cleared out of the queue. This can result in apparent prolonged response times.

**STATUS/RESOLUTION:** This issue has been resolved. Query response messages will now be removed from the queue.

**The following outlines how to fix this issue in an existing system. Edit File:** JBOSS\_HOME/server/default/deploycrc-queryresponse-q-service. xml **Update lines:** <attribute name="RedeliveryLimit">1</attribute> <attribute name="RedeliveryDelay">1</attribute>

### **Previous Query: Queries created in webclient will not run in workbench**

Previous queries that were originally created in the webclient will not run in the workbench. When dragging the previous query to the Query Tool in the workbench an error would be returned saying you could not use the query. **STATUS/RESOLUTION:** This issue has been resolved. Queries created in either the webclient or workbench will run in both environments.

### **The <observer\_cd> in the PDO xml is missing the name attribute**

In the PDO xml the xml tag for observer\_cd is missing the name attribute. This is inconsistent with how the workbench works. **STATUS/RESOLUTION:** This issue has been resolved. The name attribute is now included.

#### **Licensing**

The i2b2 source code is licensed under the i2b2 Software License 2.1. This includes but is not limited to all code in the edu.harvard.i2b2.\* package namespace.

#### **Trademarks**

Microsoft, Windows, Windows XP, Windows Vista, Windows 7 and Windows Server are either registered trademarks or trademarks of Microsoft Corporation in the United States and/or other countries.

Mac OS is a registered trademark of Apple, Inc.

Eclipse Galileo is a registered trademark of the Eclipse Foundation, Inc.

All other trademarks are the property of their respective owners.